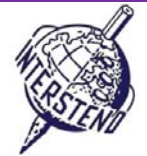

USED OPERATING SYSTEM USED WORD PROCESSING SOFTWARE COMPETITION‐ID

#### Instructions for participants

- Open the draft document **WINDENERGY.DOC**, save immediately to **WINDENERGYXXX.DOC** or **DOCX**, **where XXX is**
- **your** competition **ID.** Execute all of the following tasks as professional and efficient as possible.
- Use, by preference, a PDF-printer driver (like PDFCreator) so you can display graphic elements outside the  $□$
- margins up to the page borders.

#### A

Apply the following general margins to your document:

Task  $A-1$  **Points** 12

 $\blacksquare$  Left: 6 cm  $\blacksquare$  Right: 3 cm

■ Top: 2 cm Bottom: 2 cm

Paragraphs starting with special signs require special attention. The special signs mark the level of the titles in the hierarchy of the document and do not occur on other places in the document.

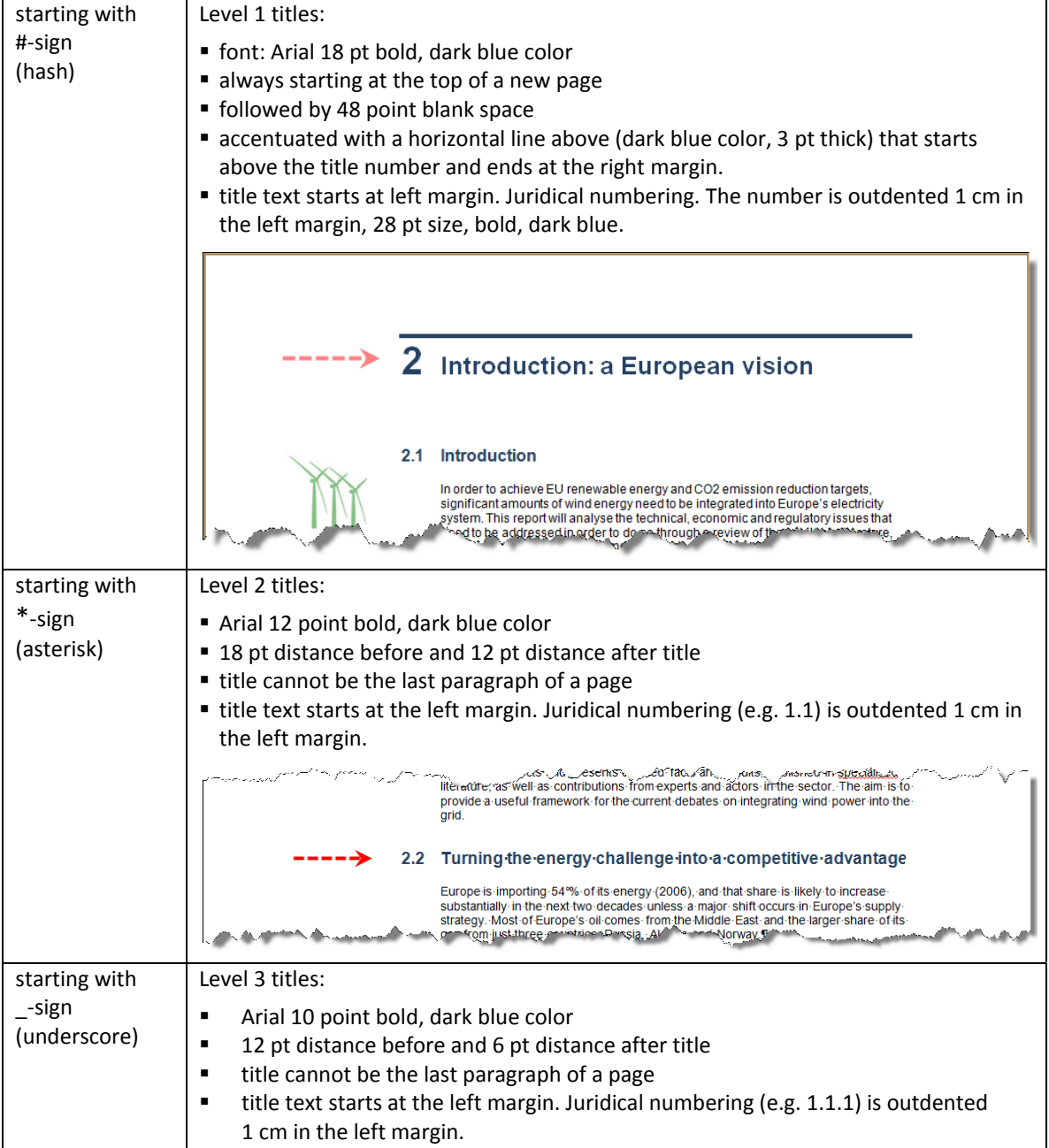

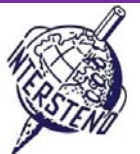

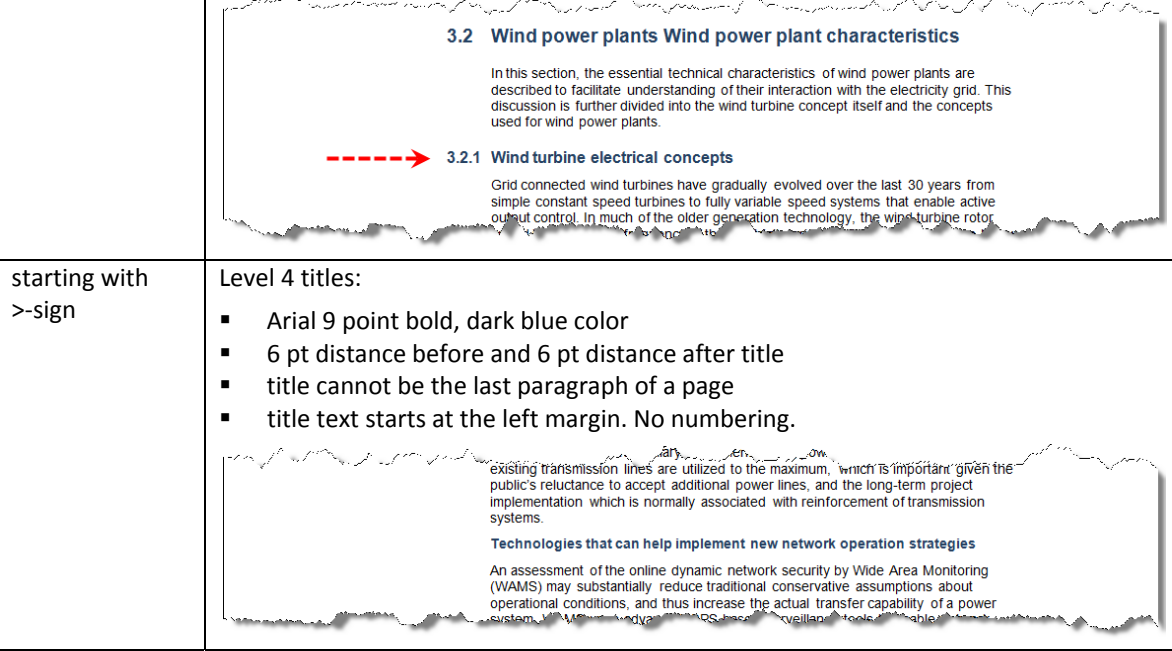

Finally delete all indications  $\#$ ,  $*$ ,  $\_$  and  $>$  at the beginning of all paragraphs.

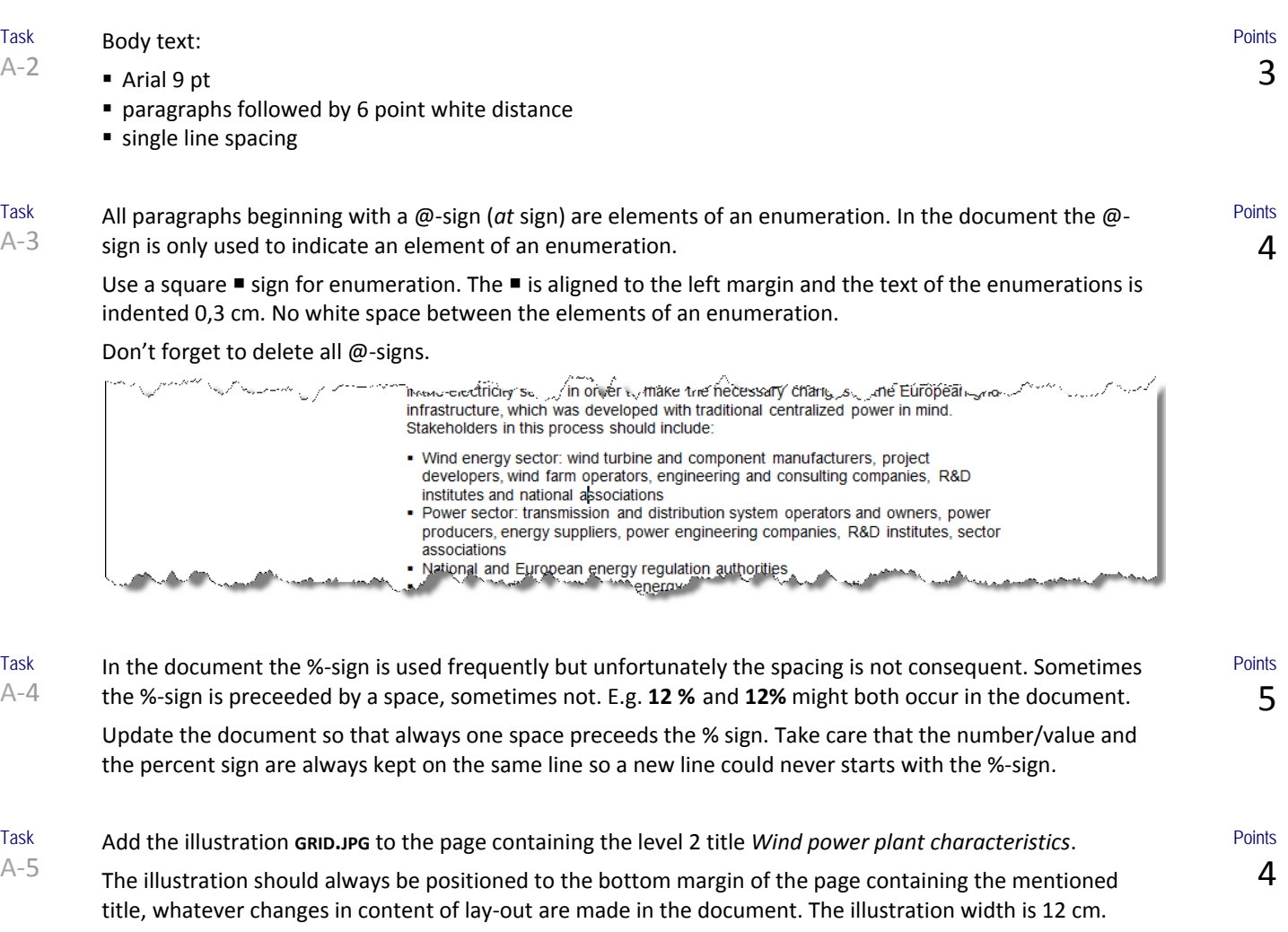

(see illustration on next page)

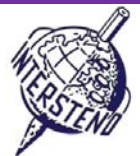

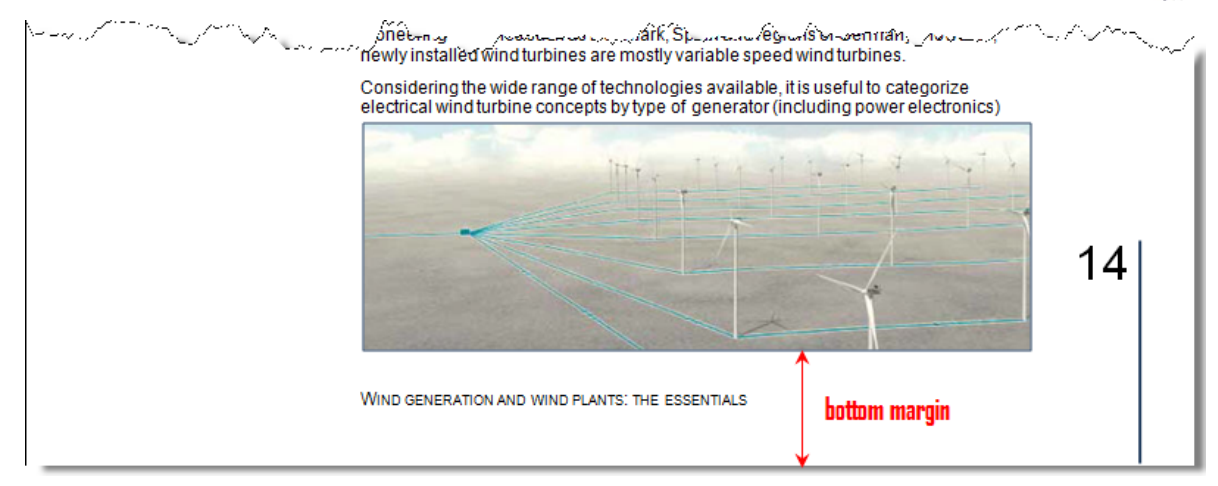

Task A‐6

Insert a new title page at the start of the document. Add the illustration **ELECTRICITY.JPG** to the page. Position the illustration at 8 cm to the page top border. The illustration should cover the whole page width.

At 1 cm from the left and top edge of the illustration, the title

*Powering Europe:*

*wind energy and the electricity grid*

is mentioned and positioned in the illustration.

The title font is Arial 32 pt, bold, white characters. 6 pt white space between the two title lines.

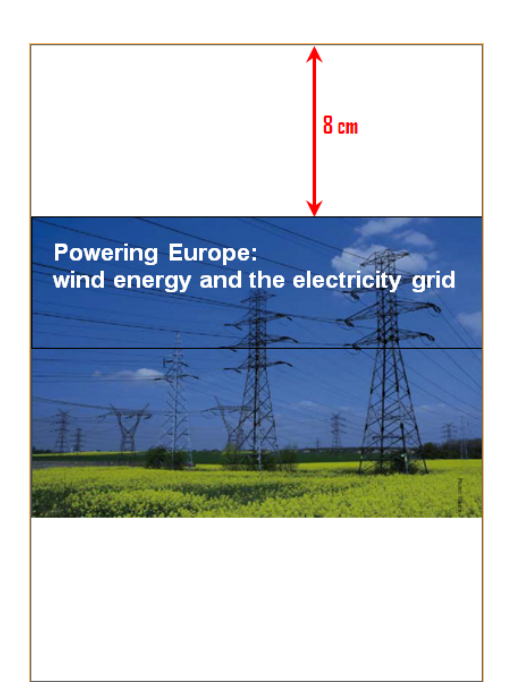

Task  $A-7$ At the bottom of each page, except the first title page, the level one title that is active on that page is printed. Lay‐out: Arial 9 pt, small caps, at exactly 1 cm of the bottom page border, starting at the left margin.

At 1 cm from the right page border, a 4 cm vertical line is printed. The line is 1  $\frac{1}{2}$  pt thick and ends at the bottom page border.

Left to the line, at the top of the line, the page number is printed in Arial 24 pt font. The page number is right aligned and ends at exactly 0,2 cm from the vertical line.

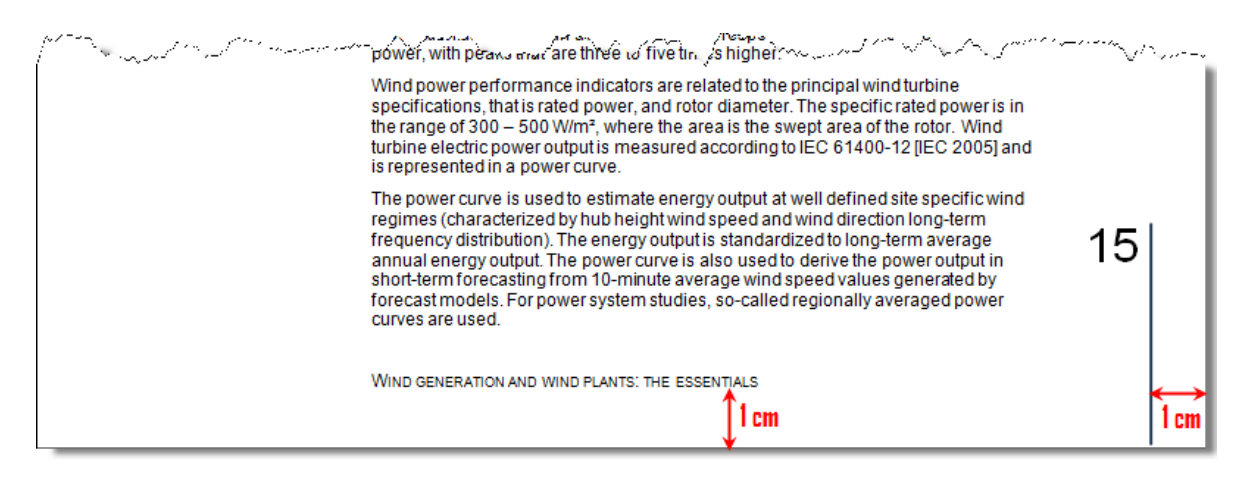

# 8

Points

Points 6

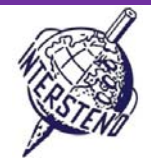

Task  $A - 8$ Insert the image **WINDENERGY.JPG** in your document. This image should be printed on each page, except the first title page.

> Position the image exact at 5 cm from the page top border and at 2 cm from the page left border.

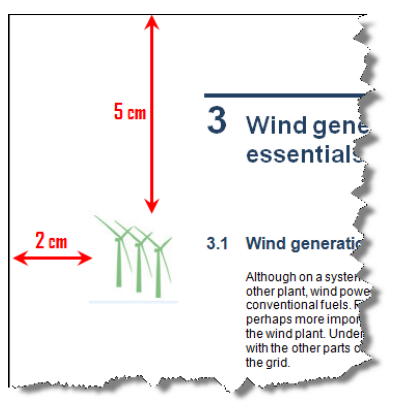

- Task  $A-9$ In the document a comma is used as separation for thousands in numbers/amounts, eg. 1,240 MW is thousand two hundred and forty MW. Replace in all numbers/amounts those comma's by hard spaces.
- Task A‐10 The information under the level 1 title *Recommendations to EU‐27 member states* needs to be restructured as illustrated below.

All level 4 titles are positioned to the left margin within max. 4 cm width. The enumerated text is shifted to the right side, as illustrated below, within max. 8 cm.

Above each level 4 title, a horizontal line separates the information. Between the line and the text 0,1 cm white space is to be foreseen. Above the line 6 pt whitespace is left, which is the normal space that follows a paragraph.

Mind that also between lines and level 4 titles only 0,1 cm white space is left and that titles start at the beginning of the line!

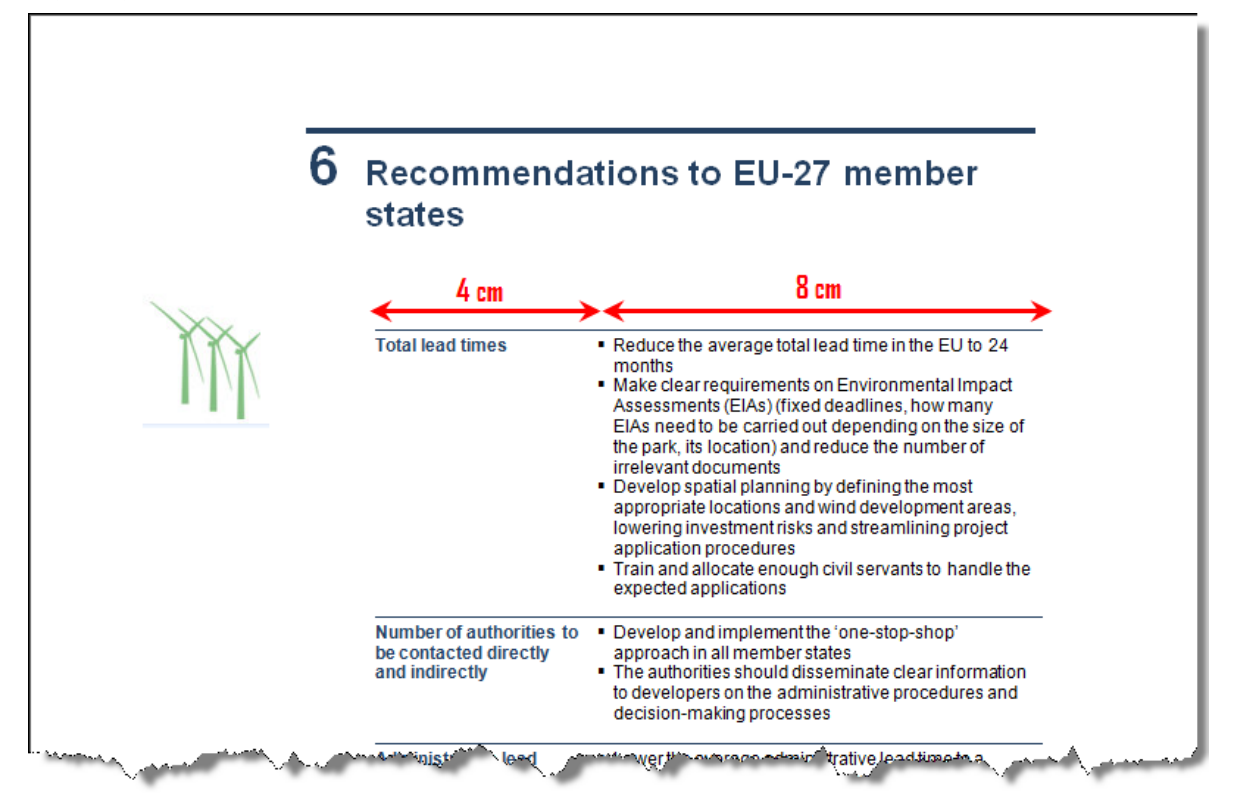

6

Points

Points 3

Points 8

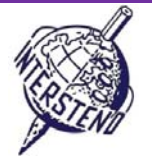

**Points** 7

Points 7

Task A‐11

Look for *ACTIVE POWER* (in upper case). This is the first item of a glossary. Add the level 1 title *Glossary* before this first term.

All terms are shown in upper case and are followed by one paragraph of explanation. Update the document so that all glossary terms are mentioned in darkblue, bold. A glossary term cannot be separated from its explanation over two pages, even if changes in content and/or lay‐out are made!

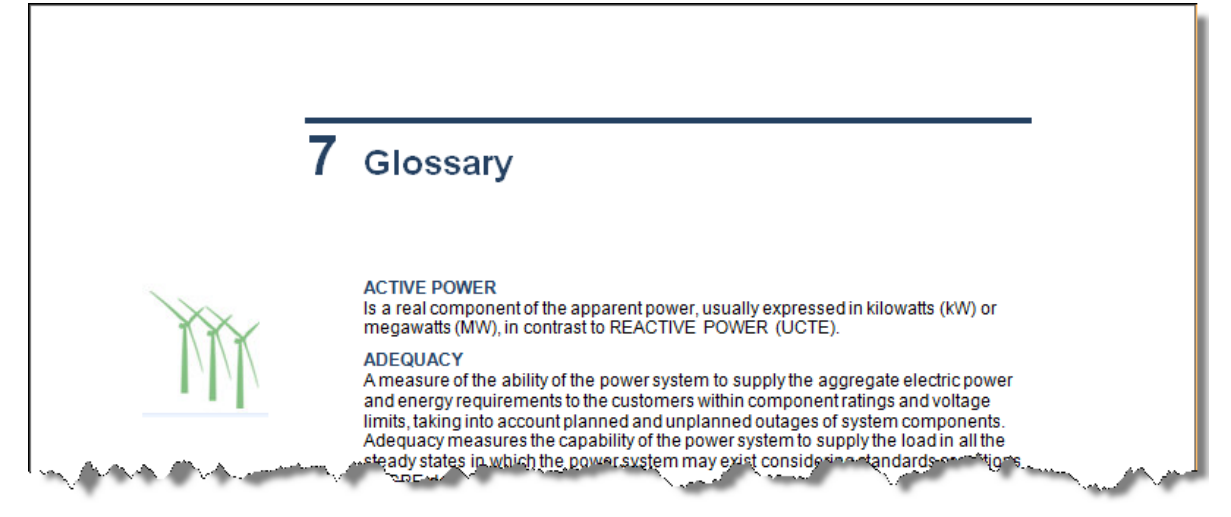

Task A‐12 The last two pages in the document contain a list of used abbreviations. Add the level one title *Abbreviations* at the top, before the first abbreviation *AC*.

All abbreviations start with a bullet + space. Each abbreviation is always separted from its explanation by a colon (:). Each abbreviation is in total one paragraph.

• AC: Alternating Current

• ACER: Agency for Coordination of Energy Regulation

• CAES: Compressed Air Energy Storage

Update the abbreviation list as illustrated below:

- delete the bullet and space before each abbreviation
- the abbreviation has the same lay-out as the glossary terms.
- the explanation of the abbreviation follows on a new paragraph. No white space between abbreviation and explanation!
- the abbreviations are shown in two columns, 0,6 cm space between the two columns, separated by a vertical line.

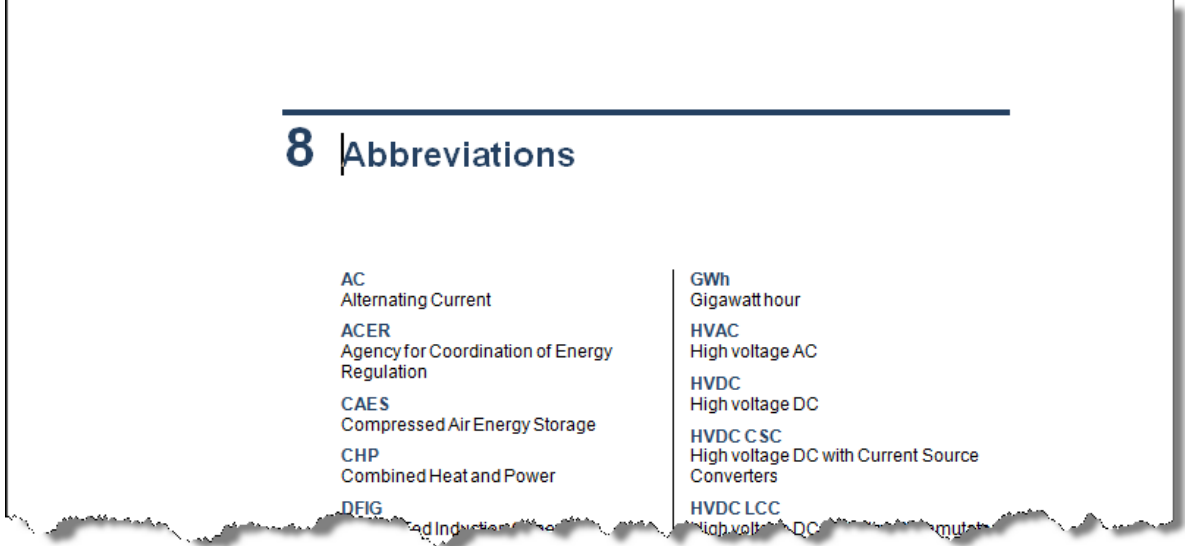

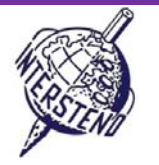

Points 7

After the title page, a new page with the level 1 title *Table of content* should be added. The table of content contains the first two level titles.

Level 1: Arial 10 pt bold, preceeded by 12 pt white space, followed by 6 pt white space.

Level 2: Arial 9 pt, no white space between items.

Task A‐13

> In both levels the title number is positioned at the left margin and the title text is indented 1 cm. The page number is aligned at the right margin, preceeded by a solid guiding line.

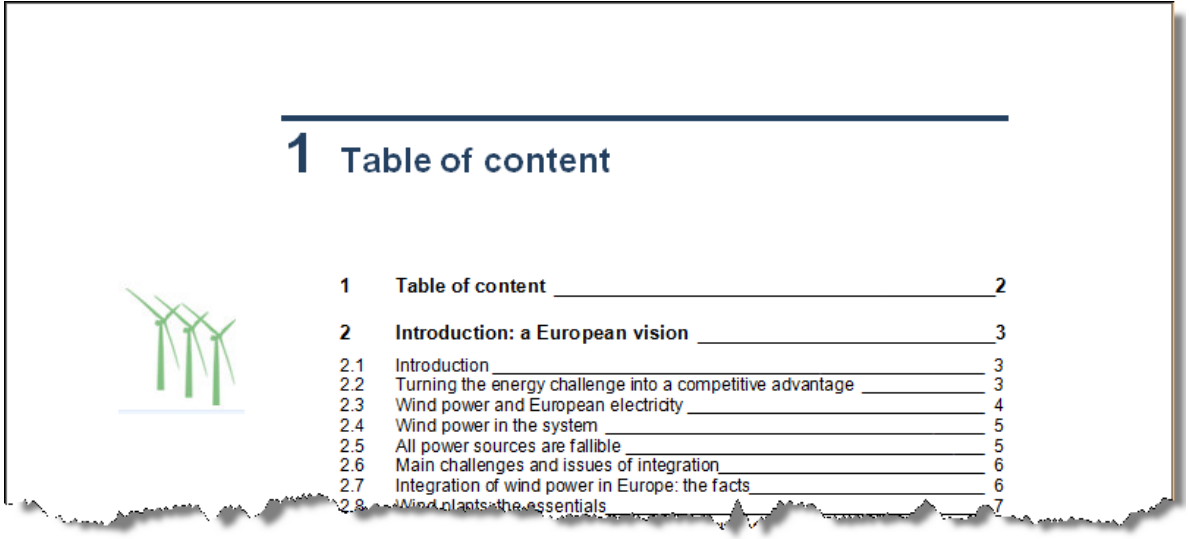

**Don't forget to save your document WINDENERGYXXX.DOC before closing it!**

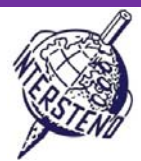

Points 20

# B

Task B‐1 The document **SCENARIOS.DOC** contains a table with technical information on wind energy for the EU countries. Use this information as basis for the document you have to work out.

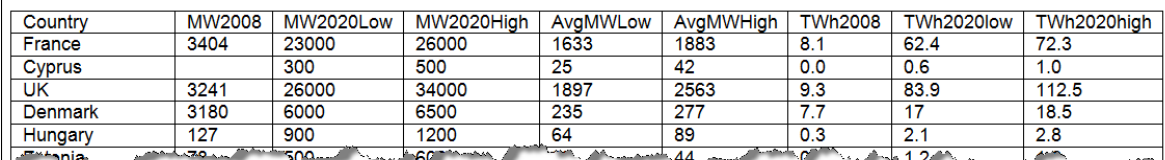

This information finally has to be displayed as illustrated below, taking into account all instructions that follow.

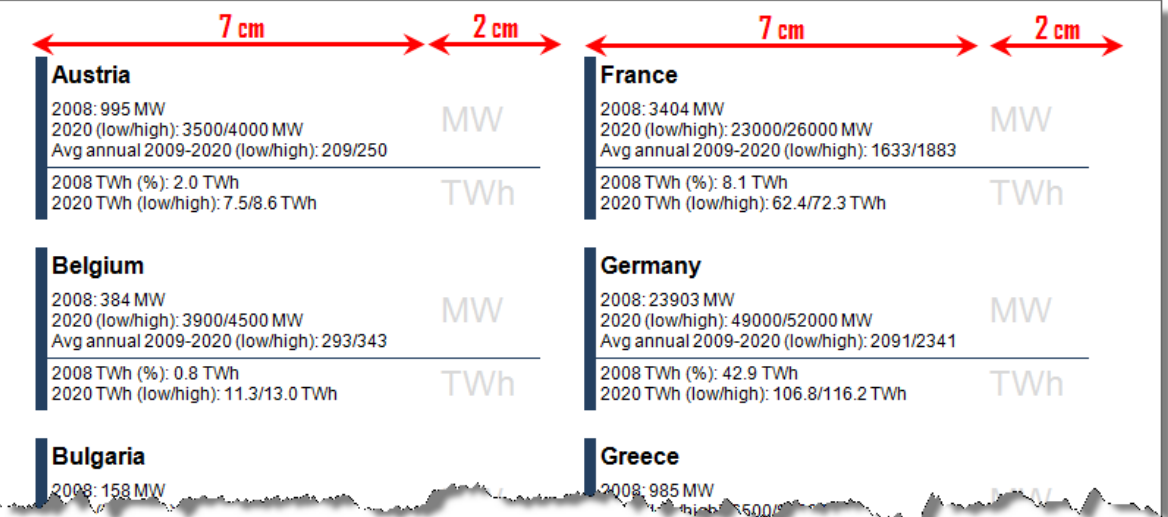

all page margins: 1 cm.

- country names: Arial 12 pt bold.
- all other information: Arial 9 pt, no white space between paragraphs.
- a left, dark blue vertical line, 6 pt thick, borders the information.
- a horizontal line, about 1 pt thick separates the information MW (megawatt) from TWh (terawatt hour). Above and below that line 0,1 cm free space is left.
- an empty paragraph, followed by 4 pt white space, separates the information of two countries.
- The units 'MW' and 'TWh' are printed in Arial 18 pt grey color as illustrated.
- **for each country the following fixed text/structure is used, where** *XXX* **represents the variable country** information (see left below)

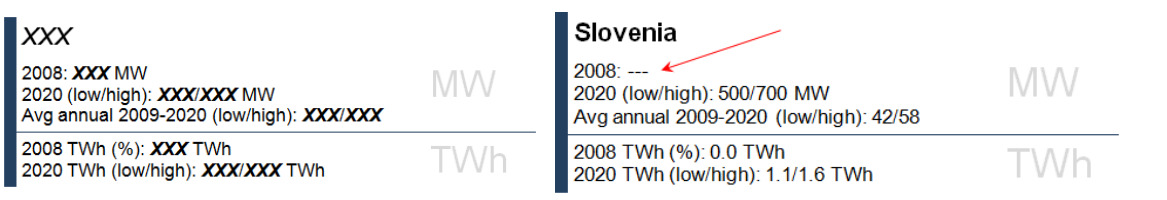

- for some countries no value is entered for MW 2008. In that case three dashes or hyphens (‐ ‐ ‐) are shown without the unit 'MW' (see right above)
- the information is finally displayed in two columns, 0,8 cm white space between the columns. At the last page, the information is (almost) equally spread over both columns.
- **Information on one country may never be split over two columns!**
- countries are listed in alphabetic order!

Save your final end result, including all countries, as **SCENARIOALLCOUNTRIES.DOC** or **SCENARIOALLCOUNTRIES.DOCX**. Save eventually other used (help)files and choose those file names yourself.

Good luck!